# **CCP4i - "Tricks and Tools"**

Peter Briggs CCP4 Daresbury

CCP4 Study Weekend 3rd January 2003

## **CCP4i - "Tricks and Tools"**

- New in CCP4i 1.3.8
- Project Management Tools
  - Project Directories
  - Job Database & Project History
  - Electronic Notebook
  - Report External Tasks
- Data Harvesting
- File Viewers
  - Loggraph
  - MapSlicer
  - AstexViewer
- Installing new tasks
- Preferences

## New in CCP4i 1.3.8

- New interfaces:
  - OASIS
  - ACORN
  - ANISOANL, TLSANL
  - BEAST
  - PROFESSS
  - ROTAMER
  - WHAT\_CHECK (n.b. the program must currently be obtained from CMBI)
- New CCP4i-based application GET\_PROT (aka SAPHIRE)
  - download & edit protein sequence data
- Updated interfaces and tools:
  - SCALA
  - Import Scaled Data task
  - Automatic reindexing facility in CAD task
  - Integrated viewers (MapSlicer, AstexViewer)
  - Task Interface Installer

## **Project Management Tools (1)**

- Why Project Management?
  - Reminds you what you did six months ago
  - Helps keep track of multiple projects and associated data
  - Facilitates back-tracking (especially if things go wrong)
  - Helps when depositing results & writing your paper

#### • Project Directories

• Set up aliases for project directories in "Project & Project Directories" Window

• All data files relating to one crystallographic project should be in a single project directory

### • Job Database & Project History

- Stores parameters used to run each task
- Records input, output and logfiles for each job
- Allows you to review parameters used
- Allows you to rerun a job with the same/modified parameters

## **Project Management Tools (2)**

Access additional tools through the "Edit Job Data" option:

Title

Log

Out

Read/Edit Notebook

Edit Job Data

Enter Data for External Job

Electronic Notebook

• *Record information about a particular job for future reference* 

#### • Edit Job Data

- Keep Job Database up-to-date
- Record changes e.g. of file locations

#### Report External Tasks

- Record runs of non-CCP4(i) programs plus associated files
- Keep project history complete

|              | CCP4I fileviewer 4_notebook.txt                                                                                 |            |        |
|--------------|----------------------------------------------------------------------------------------------------|------------|--------|
|              | Help                                                                                                    |            |        |
| cad          | book for VORKSHOP job number 4<br>on 01 Feb 2001 11:41:32 4_cad.log<br>e native vith NAD data                   |            |        |
| wave         | ined data from files with 5 datasets - native plus inflection point, low<br>length remote,peak and high remote. |            |        |
| r            | - Edit Job Info                                                                                                 |            | •      |
|              |                                                                                                    |            | Help   |
|              | Title Merge native with MAD data                                                                                |            | C.     |
|              | current status FINISHED                                                                                         |            |        |
| Ĩ            | Control File WORKSHOP                                                                                           | Viev       | v      |
|              | Log File WORKSHOP - 4 cad.log Browse                                                                            | Viev       |        |
|              | Input files for the job                                                                                         |            |        |
|              | Input File WORKSHOP - gere_nat_unique1.mtz Browse                                                               | Viev       | v      |
|              | Input File WORKSHOP - gere_MAD_only.mtz Browse                                                                  |            | , II   |
|              |                                                                                                    | Input File |        |
|              | Output files from the job                                                                                       | , ,        |        |
|              | Report External Job Browse                                                                                      | Viev       | v II   |
|              | Help 🛶 Add O                                                                                                    | utput Filo | e    " |
|              |                                                                                                    |            |        |
| ie 🛛         |                                                                                                    |            |        |
| VORKSHOP     | Browse View                                                                                                    |            |        |
| RKSHOP 🚄     | Browse View                                                                                                    |            |        |
| r the job    |                                                                                                    |            |        |
|              | Edit list 🛁 Add Input File                                                                                      |            |        |
| from the job |                                                                                                    |            |        |
|              | Edit list - Add Output File                                                                                     |            |        |
|              |                                                                                                    |            |        |
| 0,           | ve&Exit Close                                                                                                   |            |        |

### **Data Harvesting**

- Why is it useful?
  - Data is automatically collected in Harvest Files

• *The files can be deposited directly, reducing the amount of manual handling at deposition* 

- What does it require?
  - Harvesting Project & Dataset names must be defined in MTZ file
  - Can be done at any entry point (e.g. "import" tasks) or via "Edit Project & Dataset Name" task
- How much work is it?
  - Switch harvesting on (or off) in Preferences or in individual tasks
  - That's all

### File Viewers (1)

- From within CCP4i:
  - View Files from Job: always uses default file viewer
  - View Any File: allows you to select from available viewers
- From Unix command line:
  - Use ccp4i -v <filename> to view a file in the default viewer
  - Useful for MTZ files (automatically runs mtzdump program to display header)
- HTML logfiles
  - Can be viewed as plain text or in HTML browser
- Loggraph
  - View tables and graphs in CCP4-formatted logfiles
  - Can also use loggraph <filename> at the command line

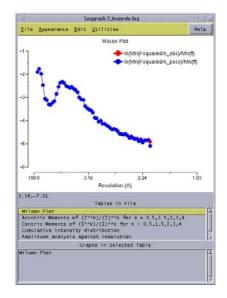

## File Viewers (2)

- MapSlicer
  - Interactive viewer for map sections
  - Can view single sections or slabs on x, y or z axes
  - Special mode for viewing Harker sections
  - Can set this to be the default map viewer in "Preferences"

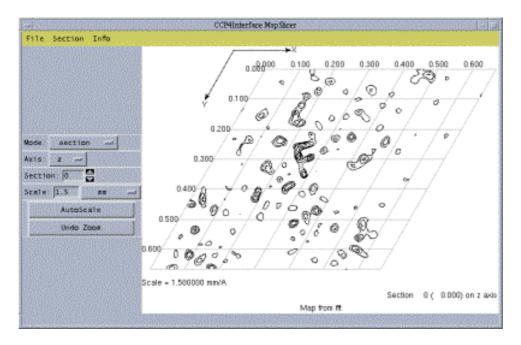

## File Viewers (3)

• AstexViewer

module

- Java-based protein-ligand viewer
- Displays structures in electron density

to use XtalView - in "Model Building"

• Can be launched from "AstexViewer" task in Program List

|                                                                                                    | 🖃 Netscape: AstexViewer: View mase coordinates in electron density 🍡 📋 |
|----------------------------------------------------------------------------------------------------|------------------------------------------------------------------------|
|                                                                                                    | File Edit View Go Communicator Help                                    |
| Launch AstezViewer Initial parameters from /ccpstaff/ccp4/pjx/DEVPR0J/CCP4_DATABASE/593_astex_viewer.de | Í 🎻 😂 3. 🏦 🧀 💩 💕 🕎                                                     |
|                                                                                                    | Back Forward Reload Home Search Netscape Print Security 🚟              |
| Job title View mase coordinates in electron density                                                     | 📱 🋫 Bookmarks 🤹 Location: 📔 👘 🖓 🌍 What's Related                       |
| Launch hypertext browser to display html logfile automatically                                          | #CCP4I PID 31271                                                       |
| Protein PDB files                                                                                       | AstexViewer: View rnase coordinates in electron density                |
| PDB file 1 RNASE - mase.pdb Browse Mev                                                                  | Proteins                                                               |
| Edit list Add input pdb file                                                                            | rrotens<br>▼ mase.pdb                                                  |
| Ligand PDB files                                                                                        |                                                                        |
|                                                                                                    | Maps                                                                   |
| Edit list                                                                                               | mase18_sfall1.map                                                      |
| Map files                                                                                               |                                                                        |
| Map file 1 TEMPORARY rnase18_sfall1.map Browse View                                                     |                                                                        |
| Edit list 🛹 Add input map file                                                                          | +                                                                      |
| Display Options                                                                                         |                                                                        |
| Run - Save or Restore - Close                                                                           |                                                                        |
| Run Close Close                                                                                         |                                                                        |
|                                                                                                    |                                                                        |
|                                                                                                    |                                                                        |
|                                                                                                    |                                                                        |
| alView/Xfit launcher                                                                                    |                                                                        |
|                                                                                                    |                                                                        |
|                                                                                                    | Documentation for the AstexViewer controls can be <u>found here</u> .  |
| Also available for those who prefer                                                                     | Please read and abide by the <u>Conditions of Use</u> .                |
|                                                                                                    |                                                                        |

100% 100% of 919K (at 3.1K/sec)

i 🔆 🚣 🕫 🖬 🎸

### **Installing New Tasks**

- Install task interfaces supplied for non-CCP4i programs •*e.g. ARP/wARP* 6.0
- Accessed from "System Administration" menu

• New tasks installed in main CCP4i area (available to all) or in user's "private" (i.e. \$HOME/.CCP4/..., available only to that user)

• Allows easy review, update (and de-installation) of currently installed task interfaces

| -                |               | Install (unin                 | ustall )CCP4i tasks |                  |                     |      |
|------------------|---------------|-------------------------------|---------------------|------------------|---------------------|------|
|                  |               |                               |                     |                  | <u> 1999 - 1999</u> | Help |
| Run the Instal   | lation Mana   | jer to install a new t        | ask 🛹               |                  |                     | -    |
| Perform aut      | omatic 🚄      | installation of tasks into    | main CCP4i          | 🛶 area           |                     |      |
| Install Packag   | e Informatio  | ņ                             |                     |                  |                     |      |
| Task archive     | Full path     | /ccpstaff/ccp4/pjx/E>         | TERNAL_PROGS/a      | rp_warp_6.0/ARP_ | Browse              | View |
| Name of pack     | age: ARP_w    | ARP_CCP4I                     | Version: 6.0        |                  |                     |      |
| Install Files    |               | ••••••                        |                     | •••••            |                     |      |
| All files in the | package wil   | l be installed automatically  |                     |                  |                     |      |
| Install Task Re  | eterences     |                               |                     |                  |                     |      |
| Task referenc    | es will be ac | lded automatically for this t | ask                 |                  |                     |      |
|                  |               | Abbity                        |                     | Close            |                     |      |

### **CCP4i Preferences**

Set various useful things in the "Preferences":

- Default viewers for maps & PDB files
- Default locations and formats for map files
- Default Data Harvesting mode

| 😑 Set Preferences for CCP4Interface Initial parameters from /usr/users/pjx/.CCP4/unix/preferences.de 🍬 🗔 |  |  |  |  |  |  |  |
|----------------------------------------------------------------------------------------------------|--|--|--|--|--|--|--|
| Help                                                                                                    |  |  |  |  |  |  |  |
| Delete/Archive Files                                                                                     |  |  |  |  |  |  |  |
| Default option in 'Delete/Archive Files' Delete temporary files 🛁                                        |  |  |  |  |  |  |  |
| File Selection 🕷                                                                                         |  |  |  |  |  |  |  |
| In file selection list files by alphabetically by name 🔤                                                 |  |  |  |  |  |  |  |
| Creating Maps                                                                                            |  |  |  |  |  |  |  |
| By default create maps in CCP4 🛲 format in TEMPORARY 🛲 directory                                         |  |  |  |  |  |  |  |
| Mormalise maps output by Mapman for O program                                                            |  |  |  |  |  |  |  |
| 📑 In Refmac5 interface give output map names explicitly                                                  |  |  |  |  |  |  |  |
| Default Viewers 🕷                                                                                        |  |  |  |  |  |  |  |
| Set the default PDB viewer to TextViewer 🐭                                                               |  |  |  |  |  |  |  |
| Set the default map viewer to MapSlicer (map sections) 🛁                                                 |  |  |  |  |  |  |  |
| Data Harvesting 🛛 🖉                                                                                      |  |  |  |  |  |  |  |
| By default Do not create harvest file 🐭                                                                  |  |  |  |  |  |  |  |
| j Create harvest directories to be private                                                               |  |  |  |  |  |  |  |
| Maximum width of a row in the deposit file 60                                                            |  |  |  |  |  |  |  |
| XML Output                                                                                               |  |  |  |  |  |  |  |
| Save 🖂 Close                                                                                             |  |  |  |  |  |  |  |

### **Further Information ...**

#### • Project Management Tools:

• "CCP4i as a Project Management Tool" - CCP4 Newsletter 38 (April 2000) http://www.ccp4.ac.uk/newsletter38/09\_projman.html

#### • MapSlicer:

• "MAPSLICER: an interactive viewer for contoured map sections" - CCP4 Newsletter 39 (March 2001) http://www.ccp4.ac.uk/newsletter39/09 mapslicer.html

### • What's New in CCP4i 1.3.8/Future Developments:

• "Developments with CCP4i" - CCP4 Newsletter 41 (October 2002) http://www.ccp4.ac.uk/newsletter41/02\_ccp4i-oct02/ccp4ioct2002.html

#### • CCP4i Webpage:

• http://www.ccp4.ac.uk/ccp4i\_main.html

### Acknowledgements

- CCP4i was originally developed by Liz Potterton
- CCP4 Daresbury staff (Peter Briggs, Martyn Winn, Charles Ballard, Alun Ashton, Pryank Patel)
- AstexViewer developed by Mike Hartshorn of Astex Technologies
- Maria Turkenburg, Eleanor Dodson, Anne Baker
- & Everyone who has contributed ideas and comments!

### The End.

CCP4 Study Weekend 3rd January 2003